# <span id="page-0-0"></span>**Dell™ Systems Build and Update Utility 1.0.3 Guía de referencia rápida**

[Acerca de este documento](file:///E:/Software/smsbu/1_0_3/sp/qrg/cduqrgc1.htm#wp1057946) [Descripción de Dell Systems Build and Update Utility](file:///E:/Software/smsbu/1_0_3/sp/qrg/cduqrgc2.htm#wp1057238) [Antes de comenzar con Dell Systems Build and Update Utility](file:///E:/Software/smsbu/1_0_3/sp/qrg/cduqrgc3.htm#wp1056758) [Menú de inicio](file:///E:/Software/smsbu/1_0_3/sp/qrg/cduqrgc4.htm#wp1056758) [Instalación del sistema operativo de servidor](file:///E:/Software/smsbu/1_0_3/sp/qrg/cduqrgc5.htm#wp1057396) [Actualización del firmware](file:///E:/Software/smsbu/1_0_3/sp/qrg/cduqrgc6.htm#wp1058144) [Creación de la utilidad de actualización](file:///E:/Software/smsbu/1_0_3/sp/qrg/cduqrgc7.htm#wp1056758) [Herramienta de secuencias de comandos de configuración de hardware](file:///E:/Software/smsbu/1_0_3/sp/qrg/cduqrgc8.htm#wp1059180) [Content Manager](file:///E:/Software/smsbu/1_0_3/sp/qrg/cduqrgc9.htm#wp1056758) [Glosario](file:///E:/Software/smsbu/1_0_3/sp/qrg/cduqrggl.htm#wp1041462)

### **Notas y avisos**

**A NOTA:** Una NOTA indica información importante que le ayuda a hacer una mejor uso del equipo.

**AVISO:** Un AVISO indica daños potenciales al hardware, o bien, la pérdida de datos y le dice cómo evitar el problema.

### **La información contenida en este documento puede modificarse sin previo aviso. © 2007 Dell Inc. Todos los derechos reservados.**

Queda estrictamente prohibida la reproducción por cualquier medio sin el permiso por escrito de Dell Inc.

Las marcas comerciales que se usan en este texto: *Dell,* el logotipo *DELL, PowerEdge y OpenManage* son marcas comerciales o marcas comerciales of el tomax marcas comercial registrada y *ESX Server* es<br>Server son marcas c

Otras marcas y otros nombres comerciales pueden utilizarse en este documento para hacer referencia a las entidades que los poseen o a sus productos. Dell Inc., rechaza<br>cualquier interés sobre la propiedad de las marcas y n

Diciembre 2007

# <span id="page-1-0"></span>**Acerca de este documento**

**Dell™ Systems Build and Update Utility 1.0.3 Guía de referencia rápida**

- [¿Quién debe leer este documento?](#page-1-1)
- [¿De qué manera me ayudará este documento?](#page-1-2)
- [¿Cómo uso este documento?](#page-1-3)

[Se recomienda enfáticamente que lea esta sección, "](file:///E:/Software/smsbu/1_0_3/sp/qrg/cduqrgc3.htm#wp1056758)[Descripción de Dell Systems Build and Update Utilit](file:///E:/Software/smsbu/1_0_3/sp/qrg/cduqrgc2.htm#wp1057238)[y](file:///E:/Software/smsbu/1_0_3/sp/qrg/cduqrgc3.htm#wp1056758)" y "Antes de comenzar con Dell Systems Build and Update Utility" antes de proseguir

### <span id="page-1-1"></span>**¿Quién debe leer este documento?**

Este documento está dirigido a administradores de sistema que son responsables de instalar y actualizar los sistemas Dell en sus organizaciones.

Como cliente actual de Dell, es posible que usted utilice:

- l Dell OpenManage™ Server Assistant
- l Dell OpenManage Server Update Utility
- l Dell OpenManage Deployment Toolkit

Usted deberá ajustar los procesos de instalación y actualización para adecuarlos a la utilidad Dell Systems Build and Update Utility que sustituye al primer producto y ofrece funciones del segundo y tercer productos que aparecen en la lista anterior.

### <span id="page-1-2"></span>**¿De qué manera me ayudará este documento?**

Este documento ofrece una introducción a la utilidad Dell Systems Build and Update Utility y brinda recomendaciones para hacer que el producto sea eficaz<br>como ayuda para racionalizar los procedimientos de instalación y act

- l Si usted es usuario nuevo del producto, este documento le servirá de ayuda para instalar los sistemas antes, durante y después de usar Dell Systems Build and Update Utility.
- ⊥ Si ya es usuario de cualquiera de los productos que aparecen en la lista anterior, este documento le ayudará a entender cómo y dónde se incorporaron<br>estos productos en Dell Systems Build and Update Utility y también le

Este documento se concentra exclusivamente en la configuración de los sistemas Dell para usar Dell Systems Build and Update Utility con eficacia y eficiencia y los escenarios posibles en los que se debe usar esta utilidad.

# <span id="page-1-3"></span>**¿Cómo uso este documento?**

Este documento ofrece una descripción general de los distintos módulos de Dell Systems Build and Update Utility y de los escenarios posibles en los que se pueden usar. Sin embargo, no aborda todos los escenarios y posibilidades. Para ver información específica sobre los productos Dell cuyas funcionalidades<br>ahora provienen de Dell Systems Build and Update Utility, consulte "<u></u>

Según los sistemas Dell que se deseen instalar, reinstalar o actualizar, se recomienda usar el documento como se explica a continuación.

**Tabla 1-1.** Organización de la información en esta guía

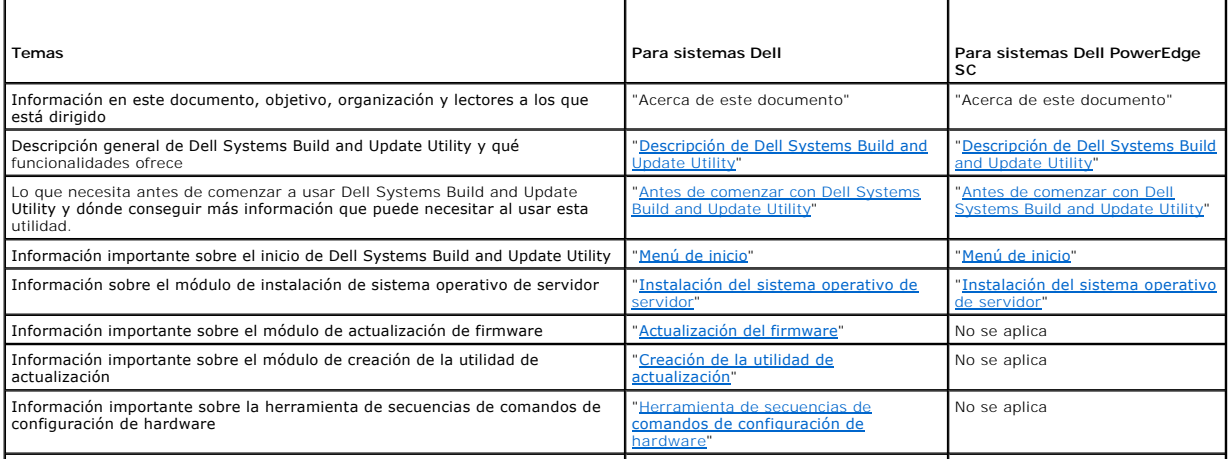

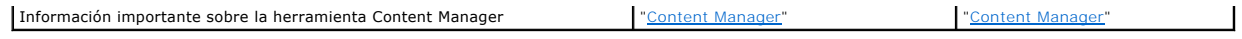

Ahora que tiene nociones de lo que este documento trata y de cómo usarlo para acceder fácilmente a la información que desea, consulte "<u>Descripción de Dell</u><br>Systems Build and Update Utility" para obtener una descripción ge

# <span id="page-3-0"></span>**Descripción de Dell Systems Build and Update Utility**

**Dell™ Systems Build and Update Utility 1.0.3 Guía de referencia rápida**

- [Lo que Dell Systems Build and Update Utility ofrece](#page-3-1)
- [¿Qué puedo hacer con Dell Systems Build and Update Utility?](#page-3-2)

Esta sección ofrece una descripción general de Dell™ Systems Build and Update Utility. Esta sección ayuda a entender las funciones que Dell Systems Build<br>and Update Utility ofrece para actualizar e instalar los sistemas D

Si usted ya es usuario de los productos Dell OpenManage™, consulte "[Lo que Dell Systems Build and Update Utility ofrece"](#page-3-1).

Si es un usuario nuevo, consulte "[¿Qué puedo hacer con Dell Systems Build and Update Utility?](#page-3-2)".

### <span id="page-3-1"></span>**Lo que Dell Systems Build and Update Utility ofrece**

La <u>[tabla 2](#page-3-3)-1</u> muestra los productos Dell™ OpenManage que fueron reemplazados por Dell Systems Build and Update Utility o cuyas funciones ahora están<br>disponibles en la utilidad.

### <span id="page-3-3"></span>**Tabla 2-1. Lo que Dell Systems Build and Update Utility ofrece**

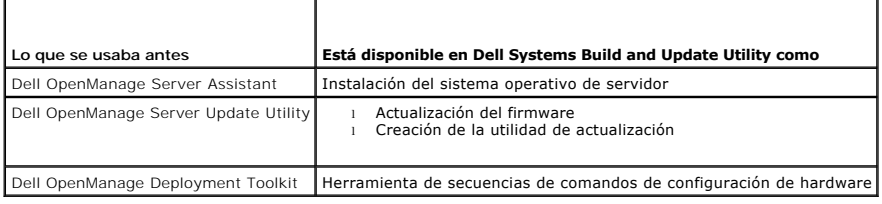

## <span id="page-3-2"></span>**¿Qué puedo hacer con Dell Systems Build and Update Utility?**

La [tabla 2](#page-3-4)-2 muestra las funciones de Dell Systems Build and Update Utility para instalar y actualizar los sistemas Dell.

<span id="page-3-4"></span>**Tabla 2-2.** Funciones de Dell Systems Build and Update Utility

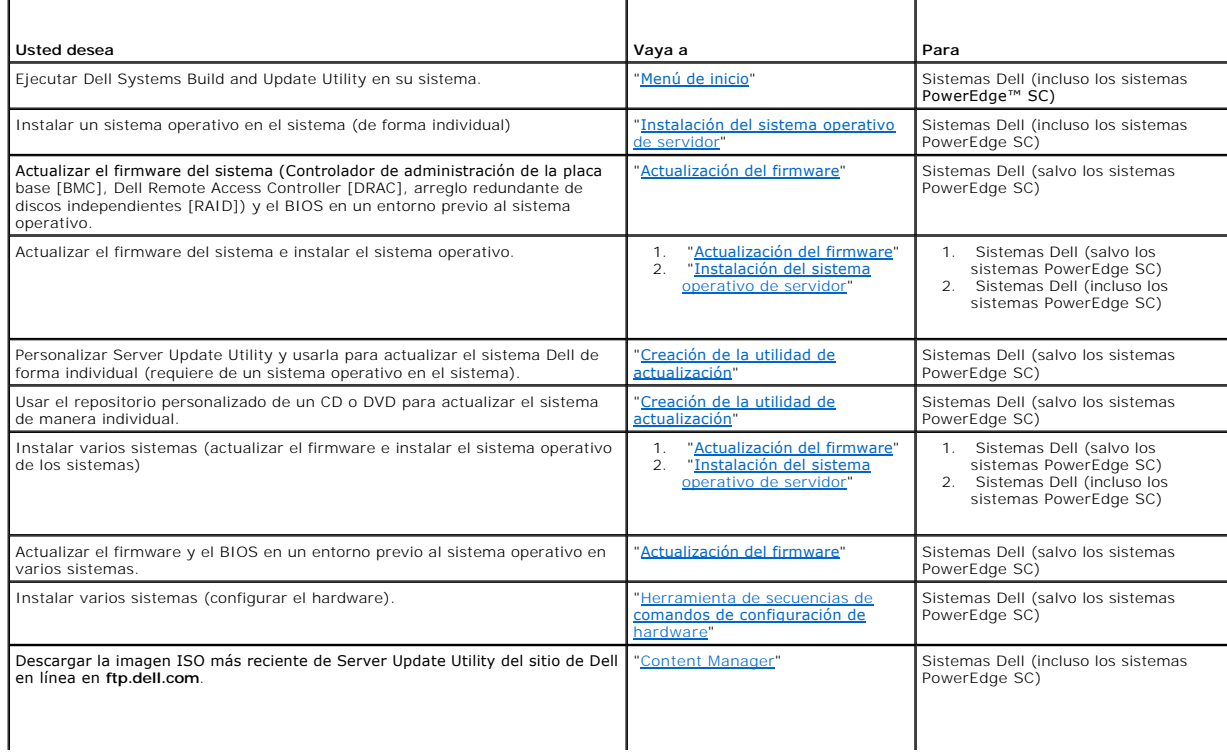

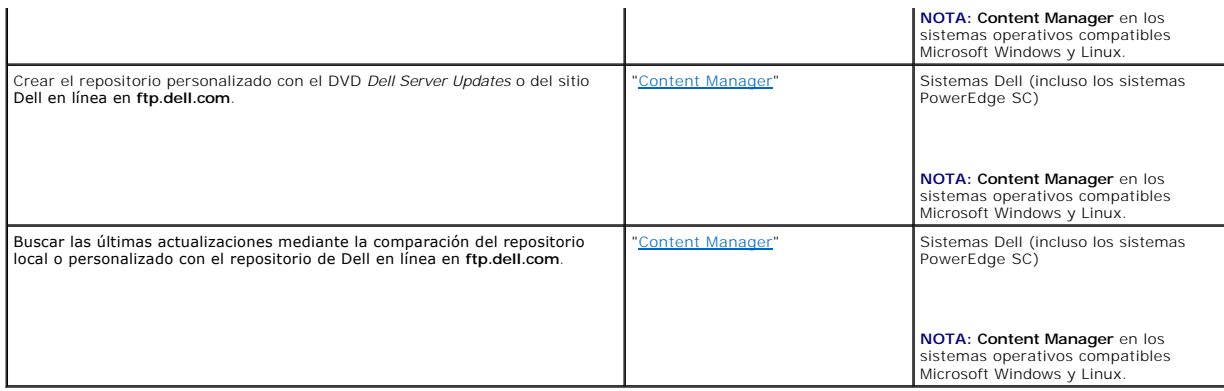

Ahora que cuenta con la descripción general de Dell Systems Build and Update Utility y de las funciones que ofrece, lea "<u>Antes de comenzar con Dell Systems</u><br><u>Build and Update Utility</u>" para conocer lo que debe tener antes

### <span id="page-5-0"></span>**Antes de comenzar con Dell Systems Build and Update Utility Dell™ Systems Build and Update Utility 1.0.3 Guía de referencia rápida**

- **O** Requisitos previos y requisitos
- **[Sistemas operativos compatibles](#page-5-2)**
- **O** Sistemas compatibles
- [¿Hay algún otro documento de Dell que podría necesitar?](#page-6-1)
- [¿Cómo obtengo asistencia técnica?](#page-6-2)

Esta sección muestra los requisitos previos que se necesitan antes de comenzar a usar Dell™ Systems Build and Update Utility y dónde conseguir más información que puede necesitar al usar esta utilidad.

## <span id="page-5-1"></span>**Requisitos previos y requisitos**

Usted debe tener un sistema Dell con:

- l Memoria mínima de 512 MB
- l Unidad de CD o unidad DVD

**NOTA:** El DVD *Dell Systems Management Tools and Documentation* contiene Dell Systems Build and Update Utility versión 1.0.3. Si su sistema no tiene una unidad DVD , se recomienda utilizar la imagen ISO de Dell Systems Build and Update Utility ubicada en la carpeta **/root** del DVD para crear el CD. Sin<br>embargo, la versión de esta imagen es 1.0. Si necesita la versión 1.0.3 sistemas Dell x6xx y x7xx, así como los sistemas operativos Windows Server 2008), puede descargar la imagen ISO desde el sitio de asistencia de Dell en support.dell.com.

La [tabla 3](#page-5-4)-1 muestra los prerrequisitos y los requisitos para los módulos específicos de Dell Systems Build and Update Utility.

#### <span id="page-5-4"></span>**Tabla 3-1. Requisitos previos y requerimientos**

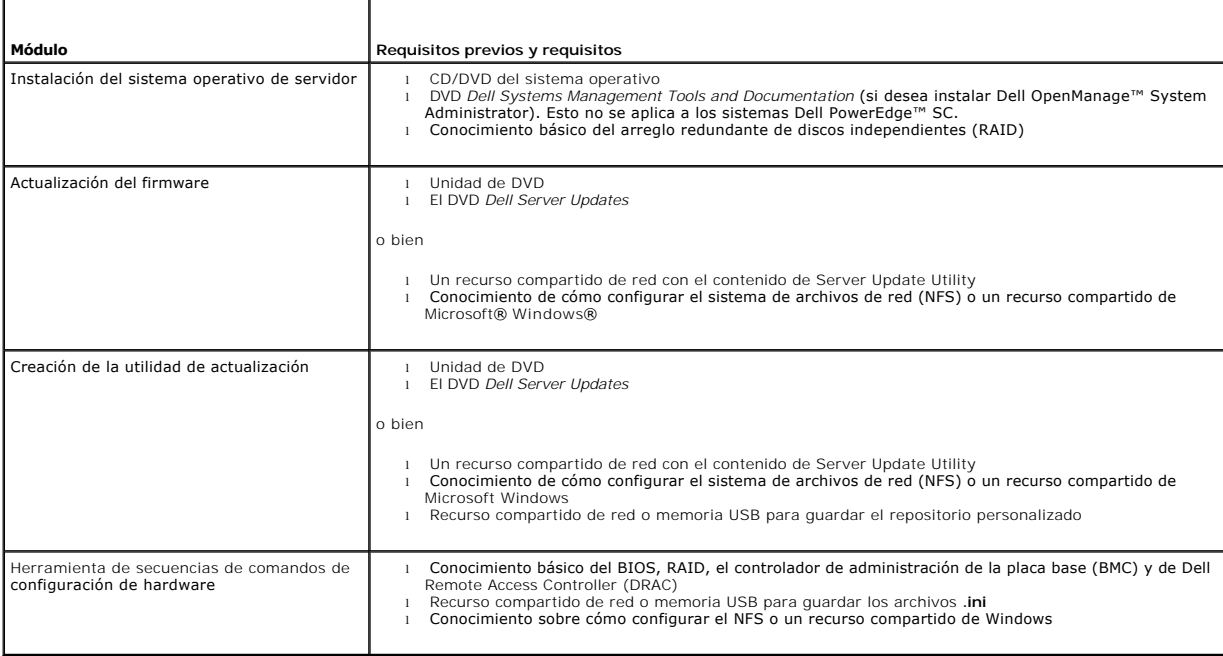

### <span id="page-5-2"></span>**Sistemas operativos compatibles**

Para ver la lista de sistemas operativos compatibles con Dell Systems Build and Update Utility, consulte el archivo **léame.txt** en la carpeta **root** o la *Matriz de*<br>*compatibilidad de software de los sistemas Dell* en el *Documentation*.

### <span id="page-5-3"></span>**Sistemas compatibles**

<span id="page-6-0"></span>Para ver la lista de los sistemas Dell que se admiten en versión de Dell Systems Build and Update Utility, consulte el archivo **léame.txt** en la carpeta **root** o la *Matriz de compatibilidad de software de los sistemas Dell* en el sitio web de asistencia de Dell en **support.dell.com.**

# <span id="page-6-1"></span>**¿Hay algún otro documento de Dell que podría necesitar?**

Además de esta guía y de la ayuda en línea de Dell Systems Build and Update Utility, es posible que sea necesario consultar los siguientes documentos para obtener detalles sobre módulos específicos de Dell Systems Build and Update Utility o sobre los productos Dell OpenManage. Estos documentos están<br>disponibles en el sitio web de asistencia de Dell, en **support.dell.com** y e

- ı La *Guía del usuario de instalación y seguridad de Dell OpenManage* ofrece información adicional sobre cómo realizar una instalación desatendida de Server<br>Administrator en los sistemas que ejecutan sistemas operativos c Server.
- l La *Guía de compatibilidad de Dell OpenManage Server Administrator* brinda información de compatibilidad respecto a la instalación de Server Administrator la operación en varias plataformas de hardware (o sistemas) que ejecutan sistemas operativos compatibles Windows, Red Hat Enterprise Linux Server y SUSE Linux Enterprise Server.
- l La *Guía del usuario de Dell Remote Access Controller 4* proporciona información completa sobre cómo usar la utilidad de línea de comandos **RACADM** para configurar un Dell Remote Access Controller (DRAC) 4.
- l La *Guía del usuario de Dell Remote Access Controller 5* proporciona información completa sobre cómo usar la utilidad de línea de comandos **RACADM** para configurar un DRAC 5.
- l La *Guía del usuario de Dell Chasis Management Controller* brinda información completa sobre el uso del controlador que administra todos los módulos en el chasis que contiene el sistema Dell.
- ı ∟a *Guía del usuario de Integrated Dell Remote Access Controller* brinda información sobre la instalación, configuración y mantenimiento de Integrated Dell<br>Remote Access Controller (iDRAC) en los sistemas administrados
- l La *Guía del usuario de Dell Remote Access Controller/Modular Chassis* brinda información sobre la instalación, configuración y mantenimiento de Dell Remote Access Controller/Modular Chassis (DRAC/MC).
- l La *Guía del usuario de Racadm de Dell Remote Access Controller* proporciona información completa sobre el uso de la utilidad de línea de comandos **RACADM**.
- ı ⊥a *Guía del usuario de las utilidades del controlador de administración de la placa base de Dell proporcionan información sobre la configuración de un sistema<br>administrado para usar la utilidad de administración de BMC*
- l La *Guía del usuario de Dell Update Packages* brinda información acerca de cómo obtener y usar Dell Update Packages como parte de una estrategia de actualización de sistemas.
- l La *Guía del usuario de Dell OpenManage Deployment Toolkit* brinda información sobre cómo ejecutar DUP de Linux en entorno original de Dell o en el entorno incorporado de Linux (ELI) personalizado, incluso las dependencias necesarias.
- 1 La Guía de referencia de la interfaz de línea de comandos de Dell OpenManage Deployment Toolkit ofrece información acerca de las utilidades de línea de comandos para configurar las características de los sistemas.
- l La *Guía del usuario de Server Update Utility* brinda información acerca de cómo identificar actualizaciones para el sistema y aplicarlas en el mismo.
- l La *Matriz de compatibilidad de software de los sistemas Dell* ofrece información sobre los distintos sistemas Dell, los sistemas operativos compatibles con estos sistemas y los componentes de Dell OpenManage que se pueden instalar en estos sistemas.

## <span id="page-6-2"></span>**¿Cómo obtengo asistencia técnica?**

Si en cualquier momento no comprende algún procedimiento descrito en esta guía o si el producto no funciona como se espera, hay herramientas de ayuda a<br>su disposición. Para obtener más información sobre estas herramientas sistema.

Además, también está disponible la capacitación y certificación Dell Enterprise; consulte **www.dell.com/training** para obtener más información. Es posible que este servicio no se ofrezca en todos los lugares

## <span id="page-7-0"></span>**Menú de inicio**

**Dell™ Systems Build and Update Utility 1.0.3 Guía de referencia rápida**

Éste es el punto de inicio de Dell™ Systems Build and Update Utility.

Para abrir el menú de inicio:

- 1. Inserte el DVD *Dell Systems Management Tools and Documentation* en la unidad del sistema.
- 2. Reinicie el sistema.

Aparecerá la pantalla del menú de inicio.

La [figura 4](#page-7-1)-1 muestra la pantalla del menú de inicio.

### <span id="page-7-1"></span>**Figura 4-1. Pantalla del menú de inicio**

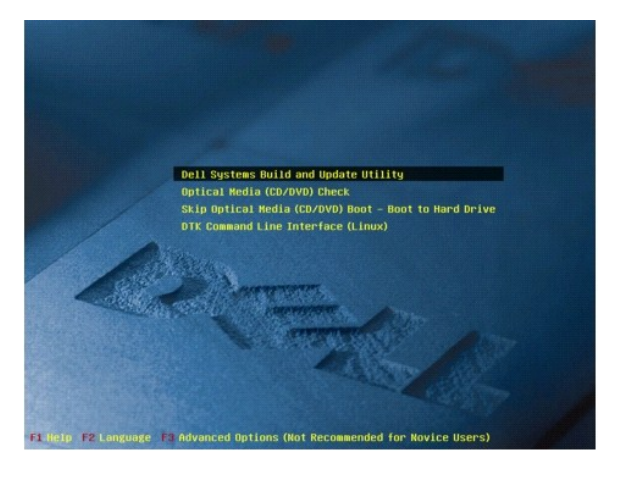

La [tabla 4](#page-7-2)-1 contiene una lista de las opciones y sus descripciones disponibles en esta pantalla.

<span id="page-7-2"></span>**Tabla 4-1.** Opciones del menú de inicio

Ē

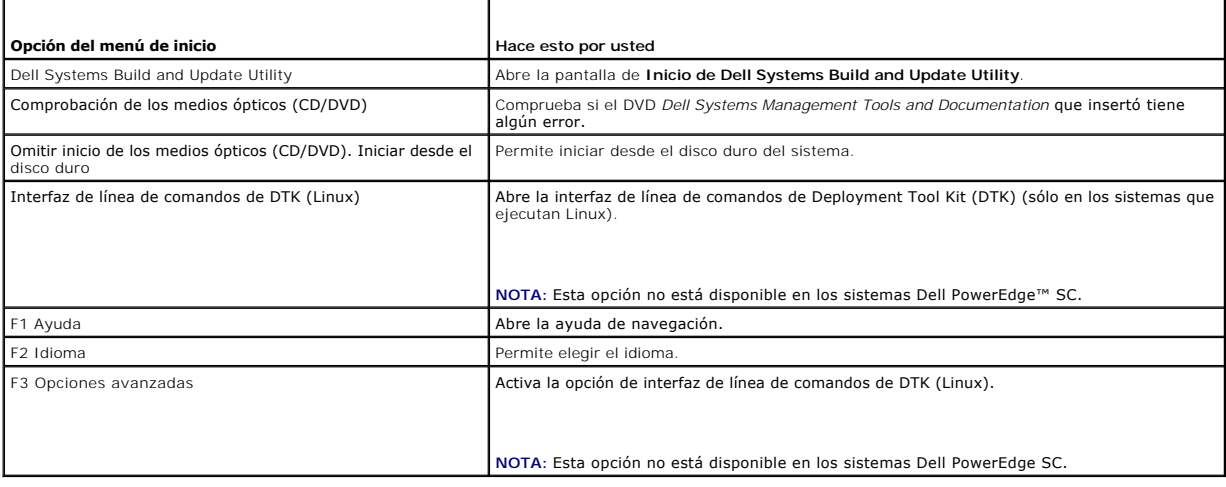

### <span id="page-8-0"></span>**Instalación del sistema operativo de servidor**

**Dell™ Systems Build and Update Utility 1.0.3 Guía de referencia rápida**

- [¿Cómo accedo a la SOI?](#page-8-1)
- [¿Hay alguna otra información pertinente?](#page-8-2)

El módulo de **Instalación del sistema operativo de servidor (SOI)** en Dell™ Systems Build and Update Utility permite instalar sistemas operativos<br>compatibles con Dell en los sistemas Dell. **SOI t**ambién asigna al sistema necesarios. También tiene una interfaz sencilla para configurar los controladores de almacenamiento compatibles con Dell.

Se puede usar **SOI** para:

- l instalar un sistema operativo en el sistema Dell que sólo tiene hardware (es decir, que el sistema no tiene sistema operativo instalado).
- l cambiar la finalidad del sistema (es decir, el sistema ya tiene un sistema operativo instalado y usted desea instalar un sistema operativo distinto).
- l extraer archivos controladores y guardarlos en un directorio en el sistema.

Todas las operaciones de la lista anterior son individuales.

## <span id="page-8-1"></span>**¿Cómo accedo a la SOI?**

1. En la página de **Inicio de Dell Systems Build and Update Utility**, haga clic en **Instalación del sistema operativo de servidor**.

- 2. Aparecerá la pantalla **Inicio de SOI**.
- 3. A partir de esta pantalla, **SOI** presenta una interfaz comprensible y gradual para instalar el sistema operativo y configurar los controladores de almacenamiento compatibles con Dell.

**NOTA:** Para obtener más información acerca de las pantallas específicas de **SOI** y de lo que puede hacer en cada pantalla, consulte la ayuda en línea de Dell Systems Build and Update Utility.

# <span id="page-8-2"></span>**¿Hay alguna otra información pertinente?**

### **Si va a instalar un sistema operativo en el sistema**

- 1 Si ya tiene un sistema operativo en el sistema (es decir, si va a cambiar la finalidad del sistema) y usa la **SOI** para instalar un sistema operativo<br>distinto, se desinstalará el sistema operativo existente y los datos
- ı En el caso de los sistemas operativos como Microsoft® Windows Server® 2008 y VMware® ESX Server™, se utiliza la herramienta de instalación de<br>usuario gráfica que se incluye en los medios de instalación del sistema opera configuración de Systems Build and Update Utility no se aplica a los sistemas operativos Windows Server 2008 y ESX Server.

**NOTA:** Microsoft Windows Server 2008 está programado para estar disponible durante el primer semestre de 2008. Para obtener la información más reciente, consulte **http://www.microsoft.com/windowsserver2008/default.mspx**.

#### **Si va a configurar controladores**

- l Si tiene discos virtuales configurados en el controlador y usted usa SOI para configurar controladores de arreglo redundante de discos independientes<br>(RAID) en el sistema, los discos virtuales existentes serán eliminados
- l Algunos sistemas operativos no son compatibles con ciertos controladores RAID. Consulte el archivo **léame.text** en la carpeta **root** para obtener detalles.
- ⊥ En función de los controladores de almacenamiento que el sistema tenga instalados, es posible que algunos sistemas operativos no sean compatibles.<br>€Consulte **léame.txt** en la carpeta **root o la ayuda en línea para obten**

# <span id="page-9-0"></span>**Actualización del firmware**

**Dell™ Systems Build and Update Utility 1.0.3 Guía de referencia rápida**

- [¿Cómo accedo a la actualización del firmware?](#page-9-1)
- [¿Qué es el repositorio?](#page-9-2)
- [¿Hay alguna otra información pertinente?](#page-9-3)

El módulo **Actualización de firmware** en Dell™ Systems Build and Update Utility permite actualizar las versiones de BIOS y de firmware de los sistemas Dell en<br>un entorno previo al sistema operativo. Este módulo:

- l realiza un inventario del sistema (BIOS, firmware y archivos controladores)
- l permite seleccionar su propio repositorio (para conocer más sobre el repositorio, consulte "[¿Qué es el repositorio?](#page-9-2)")
- l genera un informe de comparación (la comparación de la versión actualmente instalada de cada componente en el sistema existente con la versión del componente del repositorio para el mismo sistema).
- l permite actualizar los componentes del sistema

# <span id="page-9-1"></span>**¿Cómo accedo a la actualización del firmware?**

- 1. En la página de **Inicio de Dell Systems Build and Update Utility**, haga clic en **Actualización del firmware**. Aparecerá la pantalla **Selección de repositorio** en el módulo de actualización del firmware.
- 2. Especifique la ubicación del repositorio local o remoto en donde se encuentran los archivos de actualización.
- 3. La **Actualización del firmware** realiza un inventario del sistema, genera un informe de comparación y aplica gradualmente paquetes de actualización al sistema.

**NOTA:** Para obtener más información acerca de las pantallas específicas de **Actualización del firmware** y de lo que puede hacer en cada pantalla, consulte la ayuda en línea de Dell Systems Build and Update Utility.

## <span id="page-9-2"></span>**¿Qué es el repositorio?**

El repositorio contiene los componentes actualizados de BIOS, firmware y archivo controlador para los sistemas Dell.

El repositorio puede ser:

- l un repositorio personalizado que usted crea con el módulo de **Creación de la utilidad de actualización** o el módulo **Content Manager**
- l el contenido del DVD *Dell Server Updates* que usted copia del DVD u obtiene del módulo **Content Manager**

Para conocer más sobre Content Manager, consulte "[Content Manager"](file:///E:/Software/smsbu/1_0_3/sp/qrg/cduqrgc9.htm#wp1056758).

## <span id="page-9-3"></span>**¿Hay alguna otra información pertinente?**

### **Si encuentra una falla de prerrequisitos**

l Si encuentra una falla de prerrequisitos durante el proceso de actualización, consulte la *Guía del usuario de Server Update Utility* para saber cómo rectificar esto.

### **Si usa el repositorio personalizado para actualizaciones de firmware**

1 Si desea usar el repositorio en línea para actualizaciones del firmware mediante Dell Systems Build and Update Utility, necesitará un repositorio de Linux. Asimismo, deberá asegurarse que el repositorio contenga actualizaciones para el sistema en el que desea ejecutar la actualizaciones de firmware.

### **Si va a degradar el firmware**

l Si desea degradar el firmware, no podrá hacerlo por medio del módulo **Actualización del firmware**. Use el DVD *Dell Server Updates* para degradar el firmware del sistema.

### **Si algunas actualizaciones fallan**

1 - Si algunas actualizaciones fallan, reinicie el sistema y trate de usar el repositorio más reciente para actualizar el firmware. Asimismo, consulte la G*uía del*<br>usuario de Server Update Utility para obtener más informa

## **Si usa una memoria USB como repositorio de origen**

l Si usa una memoria USB como repositorio de origen, inserte la memoria USB cuando se indique en la pantalla.

**NOTA:** Se recomienda que no inicie el sistema en Systems Build and Update Utility con la memoria USB insertada en el sistema. Esto es posible<br>que se deba a que Systems Build and Update Utility no detecta una memoria USB i

# <span id="page-11-0"></span>**Creación de la utilidad de actualización**

### **Dell™ Systems Build and Update Utility 1.0.3 Guía de referencia rápida**

- ¿Cómo accedo a la creación de la utilidad de actualización?
- ¿Qué es el repositorio de origen?
- [¿Cómo uso el repositorio personalizado?](#page-11-3)
- [¿Hay alguna otra información pertinente?](#page-11-4)

El DVD *Dell™ Server Updates* contiene un repositorio que incluye paquetes de actualización para sistemas Dell admitidos con sistemas operativos Microsoft®<br>Windows® **y** Linux. El módulo **Creación de la utilidad de actuali** 

Usted puede usar el módulo **Creación de la utilidad de actualización** para realizar actualizaciones individuales de los sistemas.

### <span id="page-11-1"></span>**¿Cómo accedo a la creación de la utilidad de actualización?**

- 1. En la página de **Inicio de Dell Systems Build and Update Utility**, haga clic en **Creación de la utilidad de actualización**. Aparecerá la pantalla **Selección del repositorio de origen** en el módulo **Creación de la utilidad de actualización**.
- 2. Especifique la ubicación del repositorio local o remoto en donde se encuentra el repositorio de origen.
- 3. A partir de esta pantalla, el módulo **Creación de la utilidad de actualización** recibirá la información que usted introduzca sobre el sistema operativo, los sistemas Dell que desea actualizar y la ubicación de destino para la utilidad de actualización personalizada. Después que se especifiquen estos detalles,<br>el módulo generará una utilidad de actualización personalizada. Uste individuales de los sistemas.

**NOTA:** Para obtener más información acerca de las pantallas específicas de **Creación de la utilidad de actualización** y de lo que puede hacer en cada pantalla, consulte la ayuda en línea de Dell Systems Build and Update Utility.

## <span id="page-11-2"></span>**¿Qué es el repositorio de origen?**

El repositorio de origen contiene los componentes actualizados de BIOS, firmware y archivo controlador para los sistemas Dell.

El repositorio de origen puede ser el DVD *Dell Server Updates* o <mark>el contenido que usted copia en un recurso compartido de red. Usted también puede descargar<br>el DVD *Dell Server Updates* <mark>del sitio Dell en línea por medio</mark></mark>

Para conocer más sobre Content Manager, consulte "[Content Manager"](file:///E:/Software/smsbu/1_0_3/sp/qrg/cduqrgc9.htm#wp1056758).

**NOTA**: Si usa una memoria USB o una ubicación de red para guardar una copia del DVD *Dell Server Updates,* asegúrese de copiar todo el contenido,<br>incluso todas las carpetas en la misma estructura de directorio. El módulo subcarpetas.

### <span id="page-11-3"></span>**¿Cómo uso el repositorio personalizado?**

Una vez que ha creado el repositorio personalizado (en la memoria USB o en un recurso compartido de red), acceda al repositorio personalizado del sistema que desea actualizar.

Por ejemplo, para usar un repositorio personalizado que está guardado en una memoria USB:

- 1. Inserte la memoria USB en el sistema que desea actualizar.
- 2. Abra el Explorador de Windows.
- 3. Localice la unidad de memoria USB.
- 4. Diríjase a la carpeta del repositorio personalizado.
- 5. Haga doble clic en **suu.exe** para abrir la utilidad de actualización personalizada.

Para ver detalles acerca de la utilidad de actualización, consulte la *Guía del usuario de Dell*™ *OpenManage*™ *Server Update Utility*.

### <span id="page-11-4"></span>**¿Hay alguna otra información pertinente?**

# **Si crea varios repositorios personalizados en la misma ubicación**

⊥ Cuando usted crea varios repositorios personalizados en la misma ubicación, el módulo **Creación de la utilidad de actualización** creará varias<br>carpetas, una para cada repositorio que creó. Por ejemplo, Re<mark>positorio\_pers</mark>

### **Si usa una memoria USB como ubicación de destino**

l Si usa una memoria USB como ubicación de destino para la creación de la utilidad de actualización, insértela cuando así se indique en la pantalla.

**NOTA:** Se recomienda que no inicie el sistema en Systems Build and Update Utility con la memoria USB insertada en el sistema. Esto es posible<br>que se deba a que Systems Build and Update Utility no detecta una memoria USB i

### <span id="page-13-0"></span>**Herramienta de secuencias de comandos de configuración de hardware Dell™ Systems Build and Update Utility 1.0.3 Guía de referencia rápida**

- [¿Cómo obtengo acceso a la herramienta de secuencias de comandos de configuración de hardware?](#page-13-1)
- [¿Cómo accedo a la interfaz de línea de comandos?](#page-13-2)
- [Algunas preguntas sobre la configuración del hardware](#page-13-3)
- [¿Cómo uso el archivo .ini para instalar mi sistema?](#page-14-0)
- [¿Hay alguna otra información pertinente?](#page-15-0)

La **Herramienta de secuencias de comandos de configuración de hardware** en Dell™ Systems Build and Update Utility permite configurar el Controlador de administración de la placa base (BMC) del sistema, Dell Remote Access Controller (DRAC), el arreglo redundante de discos independientes (RAID) y el BIOS.

Una vez que usted guarde los valores de configuración del BMC, DRAC, RAID y BIOS del sistema, puede usar la herramienta para generar el archivo **.ini** y aplicar estos valores de configuración en varios sistemas.

## <span id="page-13-1"></span>**¿Cómo obtengo acceso a la herramienta de secuencias de comandos de configuración de hardware?**

Para acceder a la interfaz gráfica de usuario:

1. En la página de **Inicio de Dell Systems Build and Update Utility**, haga clic en **Herramienta de secuencia de comandos de configuración de hardware**.

Aparecerá la pantalla **Resumen del estado de la configuración**.

2. Desde esta página, puede configurar el BMC, DRAC, RAID y BIOS del sistema si hace clic en el componente específico.

**A** NOTA: Para obtener más información sobre las pantallas específicas de configuración y lo que puede hacer en cada pantalla, consulte la ayuda en línea.

## <span id="page-13-2"></span>**¿Cómo accedo a la interfaz de línea de comandos?**

Para acceder a la interfaz de línea de comandos:

En el menú de inicio, seleccione **Interfaz de línea de comandos de DTK (Linux)**.

## <span id="page-13-3"></span>**Algunas preguntas sobre la configuración del hardware**

### **¿Cómo sé que componentes se deben configurar?**

La [tabla 8](#page-13-4)-1 contiene una lista de los componentes que puede configurar en función del sistema Dell.

**NOTA:** Esta lista no es exhaustiva y sólo se presenta como breve resumen para referencia.

**NOTA:** Asegúrese de hacer clic en **Exportar configuración** en la pantalla **Resumen del estado de la configuración** para generar el archivo **.ini** para configurar los componentes de hardware del sistema.

<span id="page-13-4"></span>**Tabla 8-1.** Sistemas Dell y componentes configurables

т

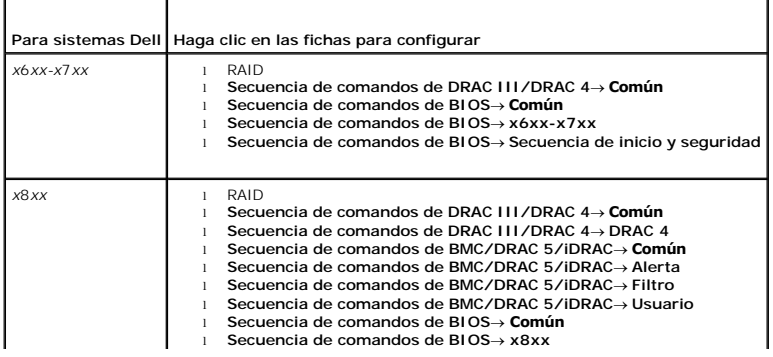

<span id="page-14-2"></span>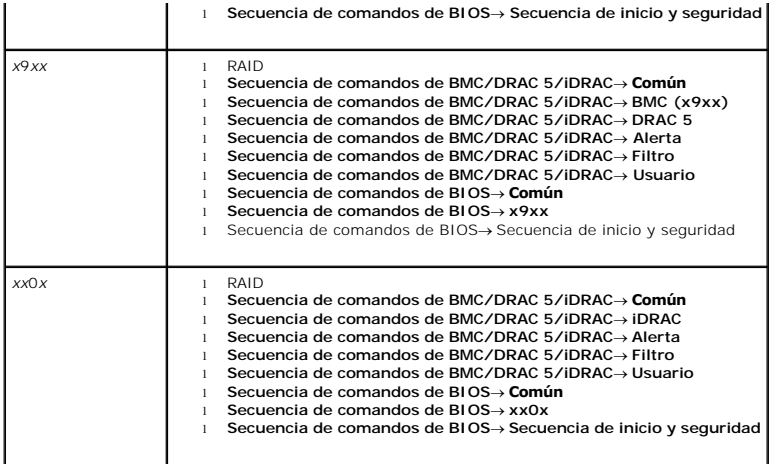

#### **¿Dónde consigo más información sobre los controladores RAID?**

Para obtener detalles sobre las políticas de lectura, escritura y caché y los tamaños de sección admitidos, consulte la *Guía de referencia de la línea de comandos de Dell OpenManage™.*

### **¿Cómo sé qué opciones de configuración del BIOS están disponibles en mi sistema?**

Para ver qué opciones de configuración de BIOS están disponibles en el sistema, vaya a la pantalla de menú de inicio y seleccione **Interfaz de línea de**<br>**comandos de DTK (Linux)**. Use la herramienta SYSCFG para ver la list

### **Al establecer la secuencia de inicio de los dispositivos ¿qué pasa si elijo un dispositivo que no está en mi sistema?**

La utilidad de configuración selecciona los dispositivos de inicio en la secuencia que usted especifique para el orden de inicio. Sin embargo, si usted elige un dispositivo que no está presente en el sistema, la utilidad ignorará el dispositivo, seleccionará los dispositivos de inicio restantes y los mostrará según el<br>orden especificado.

## <span id="page-14-0"></span>**¿Cómo uso el archivo .ini para instalar mi sistema?**

### **Escenario de instalación individual (el archivo .ini en la memoria USB)**

- <span id="page-14-1"></span>1. Después configurar los componentes y guardar las configuraciones en pantallas individuales, haga clic en **Exportar configuración** en la pantalla **Resumen del estado de la configuración** para generar el archivo **.ini**.
- 2. Inserte la memoria USB en la que desea guardar el archivo **.ini**.
- 3. En la **Ubicación de guardado de la secuencia de comandos de configuración**, seleccione la ubicación de destino para guardar la secuencia de comandos (en este caso, la memoria USB) y haga clic en **Continuar**.
- 4. Después que termina la creación de la secuencia de comandos, aparece el **Resumen del estado de la configuración**.
- 5. Haga clic en **Reiniciar**.
- 6. En el **Menú de inicio** de Dell Systems Build and Update Utility, seleccione **Interfaz de línea de comandos de DTK (Linux)**.
- 7. Monte la memoria USB:

Si el sistema ejecuta Microsoft Windows, la unidad de memoria USB se detectará automáticamente (por ejemplo, E:).

Si el sistema ejecuta Linux, usted deberá montar la memoria USB manualmente con el comando:

mount dev/sdg1 mnt/usb

(donde sdg1 es el dispositivo de almacenamiento de masivo USB enumerado por el sistema)

8. Exporte la variable de entorno con la ubicación del archivo **.ini**:

export DT\_SHARE = /mnt/usb

- 9. Vaya a la carpeta **/opt/dell/toolkit/bin**.
- 10. Ejecute el archivo maestro de DTK:

Si el sistema ejecuta Microsoft Windows, vaya a **E:\dtkrunall.bat**.

Si el sistema ejecuta Linux, use el comando:

sh/mnt/usb/dtkrunall.sh

Esto ejecuta archivo maestro y aplica los valores de configuración que usted guardó en el [step 1](#page-14-1) en el sistema.

### **Escenario de instalación masiva**

Para ver detalles sobre cómo usar el archivo **.ini** para actualizar varios sistemas, consulte la *Guía del usuario de Deployment Toolkit.*

# <span id="page-15-0"></span>**¿Hay alguna otra información pertinente?**

#### **Si va a crear un disco virtual**

- ⊥ Si crea un disco virtual mediante la especificación del tamaño (en vez de usar la opción **Seleccionar para crear el tamaño máximo de disco virtual**),<br>Ios discos virtuales subsiguientes que cree estarán ligados al contro no agote todo el espacio disponible en dicho disco de arreglo.
- ⊥ Cuando seleccione un disco virtual para eliminar y este disco virtual sea sólo uno de los discos virtuales que fue creado mediante un disco de arreglo<br>específico, todos los discos virtuales creados en dicho disco de arr

# **Si usa una memoria USB como ubicación de destino**

l Si usa una memoria USB como ubicación de destino para el archivo **.ini**, insértela cuando así se indique en la pantalla.

**NOTA:** Se recomienda que no inicie el sistema en Systems Build and Update Utility con la memoria USB insertada en el sistema. Esto es posible<br>que se deba a que Systems Build and Update Utility no detecta una memoria USB i

#### <span id="page-16-0"></span>**Content Manager**

**Dell™ Systems Build and Update Utility 1.0.3 Guía de referencia rápida**

- ¿Cómo accedo a Content Manager?
- [¿Cómo obtengo la aplicación Server Update Utility por medio de Content Manager?](#page-16-2)
- [¿Cómo creo el repositorio personalizado en un recurso compartido de red a través de Content Manager?](#page-16-3)
- [¿De qué me servirá buscar actualizaciones de repositorio?](#page-17-0)
- [¿Hay alguna otra información pertinente?](#page-17-1)

El **Content Manager** es una herramienta en Dell™ Systems Build and Update Utility que permite:

- l descargar la imagen ISO más reciente de Server Update Utility del sitio de Dell en línea en **ftp.dell.com**.
- l crear el repositorio personalizado con el DVD *Dell Server Updates* o del sitio web de Dell en línea.
- l guardar el repositorio personalizado en una ubicación local o compartida y usarlo más tarde para actualizaciones de hardware del sistema en entornos de previos al sistema operativo o posteriores al sistema operativo.
- l buscar las últimas actualizaciones mediante la comparación del repositorio local o personalizado con el repositorio de Dell en línea en **ftp.dell.com**.

### <span id="page-16-1"></span>**¿Cómo accedo a Content Manager?**

1 Si el sistema ejecuta un sistema operativo Microsoft® Windows® compatible:

- l En el DVD *Dell Systems Management Tools and Documentation*, la interfaz gráfica de usuario de ejecución automática aparece cuando se inserta el DVD. Seleccione la opción **Content Manager**.
- l Si el sistema ejecuta un sistema operativo Linux compatible:
	- l Desde el DVD *Dell Systems Management Tools and Documentation*, vaya a **/contentmanager/lin/lincontent.tar**. Descomprima el archivo **lincontent.tar** en la ubicación que elija y ejecute la secuencia de comandos **./contentmanager** para abrir la aplicación **contentmanager** a partir de esta ubicación.

Si está ejecutando Content Manager por primera vez en un sistema operativo Linux admitido, debe ejecutar el archivo cabextract-1.2-<br>1.i386.rpm que se encuentra en la carpeta Zrpms en la ubicación donde extrajo el archivo l

**NOTA: Content Manager** no funciona en los sistemas operativos SUSE ® Linux Enterprise Server versión 9.

**NOTA:** Para obtener más información acerca de las pantallas específicas de **Content Manager** y de lo que puede hacer en cada pantalla, consulte la ayuda en línea de Dell Systems Build and Update Utility.

## <span id="page-16-2"></span>**¿Cómo obtengo la aplicación Server Update Utility por medio de Content Manager?**

1. En la pantalla **Seleccionar una operación para realizar**, seleccione **Descargar la imagen ISO de Server Update Utility** y avance a la siguiente pantalla.

**Content Manager** permite descargar la imagen ISO y guardarla en la ubicación que usted elija.

- 2. Grabe la imagen en un CD/DVD a través de cualquier software de grabación de CD/DVD.
- 3. Inserte el CD/DVD en el sistema donde desea actualizar el firmware y los archivos controladores.
- 4. Si el sistema ejecuta un sistema operativo Windows, el CD/DVD se ejecutará automáticamente para abrir la aplicación Server Update Utility.

Si el sistema ejecuta un sistema operativo Linux, ejecute la aplicación Server Update Utility a partir del CD/DVD. Por ejemplo:

suu -g

### <span id="page-16-3"></span>**¿Cómo creo el repositorio personalizado en un recurso compartido de red a través de Content Manager?**

- 1. Monte manualmente la unidad de red que elija. Después, al crear el repositorio personalizado con **Content Manager**, especifique que esta unidad de red en **Seleccionar destino de creación**.
- 2. Si tiene el DVD *Dell Server Updates*, seleccione el DVD como origen (en **Seleccionar origen de creación**) y continúe.

De lo contrario, seleccione el **Sitio web Dell en línea** como origen y continúe.

3. Seleccione los sistemas operativos y las plataformas y concluya el asistente para crear el repositorio personalizado.

## <span id="page-17-0"></span>**¿De qué me servirá buscar actualizaciones de repositorio?**

Por medio de la operación **Buscar actualizaciones de repositorio**, se obtiene un informe detallado de las actualizaciones de firmware y archivos<br>controladores. Esto le ayudará a evaluar que actualizaciones son necesarias p

# <span id="page-17-1"></span>**¿Hay alguna otra información pertinente?**

### **Si crea un repositorio personalizado que tiene sólo paquetes de Windows**

ı Si crea un repositorio personalizado que tiene sólo paquetes de Windows, no podrá actualizar el firmware por medio del módulo **Actualización del**<br>f**irmware** con el repositorio personalizado en Dell Systems Build and Upd

### <span id="page-18-0"></span>**Glosario**

**Dell™ Systems Build and Update Utility 1.0.3 Guía de referencia rápida**

#### **BIOS**

Siglas de sistema básico de entradas y salidas. El BIOS del sistema contiene programas almacenados en un chip de memoria flash. El BIOS controla lo siguiente:

- l Las comunicaciones entre el microprocesador y los dispositivos periféricos, como el teclado y el adaptador de vídeo
- l Funciones diversas, como los mensajes del sistema

#### **BMC**

Siglas de controlador de administración de la placa base, que es la interfaz de controlador entre el DRAC y la administración de sistema incorporado (ESM) del sistema administrado.

#### **DRAC**

Dell™ Remote Access Controller (DRAC) es una herramienta de administración de sistemas que permite a los usuarios tener acceso, supervisar, solucionar problemas, reparar y actualizar sus sistemas de manera remota, sin importar el estado del sistema operativo.

#### **DTK**

Dell OpenManage™ Deployment Toolkit (DTK) es un conjunto de utilidades para configurar e instalar sistemas Dell PowerEdge™. El DTK está diseñado para clientes que necesitan crear instalaciones con secuencias de comandos para instalar grandes cantidades de sistemas de una manera confiable y sin necesidad<br>c**ambiar dramáticamente sus procesos actuales de instalación.** 

#### **ESM**

Siglas de administración de sistema incorporado, que es un conjunto de programación de instrucciones en el software y firmware del sistema que notifica al usuario sobre problemas potenciales de hardware del sistema.

#### **Inventario**

El inventario es una lista de componentes, como las versiones de BIOS, firmware y archivos controladores instalados en el sistema.

#### **NIC**

Siglas de tarjeta de interfaz de red. La tarjeta de interfaz de red es una tarjeta de circuitos de adaptador que se instala en un equipo para brindar una<br>conexión física con una red.

#### **USB**

Siglas de Bus serie universal. Un conector USB ofrece un punto de conexión para varios dispositivos compatibles con USB, como mouse, teclados, impresoras y altavoces de equipo. Los dispositivos de USB también se pueden conectar y desconectar cuando el sistema está encendido.

#### **partición de utilidades**

Una partición de inicio en el disco duro que ofrece utilidades y diagnósticos para el hardware y software. Cuando se activa, la partición inicia y proporciona un entorno ejecutable para las utilidades de la partición.

#### **Entorno de previo a la instalación de Windows (Windows PE)**

El Entorno previo a la instalación de Microsoft Windows (Windows PE) es un reducido subsistema Win32 con servicios limitados, que se basa en el núcleo de<br>Windows que se ejecuta en modo protegido. Contiene la funcionalidad un sistema operativo a partir de un recurso compartido de red, automatizar procesos básicos y realizar la validación del hardware.